# intelbras

### Manual do usuário

**Comunicação telefônica MiniCom Sistema de comunicação telefônica MiniCom Slim Sistema de comunicação telefônica MiniCom Plus**

Compatível com versões do MiniCom iguais ou superiores a 1.3.13.

## intelbras

#### **Comunicação telefônica MiniCom Sistema de comunicação telefônica MiniCom Slim Sistema de comunicação telefônica MiniCom Plus**

Parabéns, você acaba de adquirir um produto com a qualidade e segurança Intelbras. Com ele é possível distribuir até duas linhas telefônicas para até dois ramais com fio e até cinco ramais sem fio<sup>1</sup>, ainda sendo possível usar um porteiro eletrônico ou uma máquina de cartão, substituindo um ramal com fio. Nesse sistema os ramais não são em extensão, proporcionando sigilo nas conversas durante as ligações. Além de tudo isso, é possível economizar na conta telefônica, dando permissões diferentes aos ramais para realizar ligações e configurando o dispositivo para escolher sempre a linha telefônica com o melhor plano para cada tipo de ligação.

O sistema de comunicação MiniCom é ideal para escritórios, consultórios, pequenos comércios e microempresas, pois tem a capacidade de profissionalizar a comunicação de forma simples para o usuário.

<sup>1</sup>O sistema possui dois enlaces sem fio permitindo utilizar até dois ramais sem fio ao mesmo tempo para ligações usando as linhas telefônicas ou para ligações para os ramais com fio internos.

**Importante:** o sistema MiniCom é compatível apenas com o ramal sem fio DECT modelo TS 3111.

Este manual tem como objetivo orientá-lo na instalação, operação e uso de seu sistema. Indicamos a sua leitura para que você possa conhecer tudo que o MiniCom pode oferecer.

### <span id="page-3-0"></span>Cuidados e segurança

- » Leia atentamente este guia antes de instalar e usar o produto.
- » Desligue a alimentação elétrica do sistema durante a sua instalação, limpeza ou manuseio.
- » Para a limpeza use somente uma flanela seca. Não use limpadores ou solventes porque podem causar danos ao gabinete plástico e infiltrar-se no equipamento originando danos permanentes.
- » Não coloque este produto sobre suporte instável, pois o produto pode cair causando lesões ao usuário ou danos ao equipamento.
- » Para ligar o produto na energia elétrica, utilize somente a fonte de parede que o acompanha em uma tomada de energia elétrica livre.
- » Evite utilizar o telefone durante uma tempestade. Pode haver risco remoto de choque elétrico durante um relâmpago.
- » Nunca insira objetos pelos orifícios do sistema, por haver risco de choque elétrico e/ou de danificar o equipamento.
- » Se o sistema não estiver funcionando entre em contato com um centro de serviço autorizado Intelbras.
- » O descarte de peças elétricas e eletrônicas deve ser feito em locais previstos para essa finalidade, separadamente do lixo comum. O descarte adequado e a coleta de equipamentos antigos têm como objetivo proteger o meio ambiente e a saúde pública. Para mais informações sobre o descarte de aparelhos utilizados, consulte os órgãos públicos e serviços de limpeza pública competentes em sua cidade, ou o distribuidor onde adquiriu o produto.

### Índice

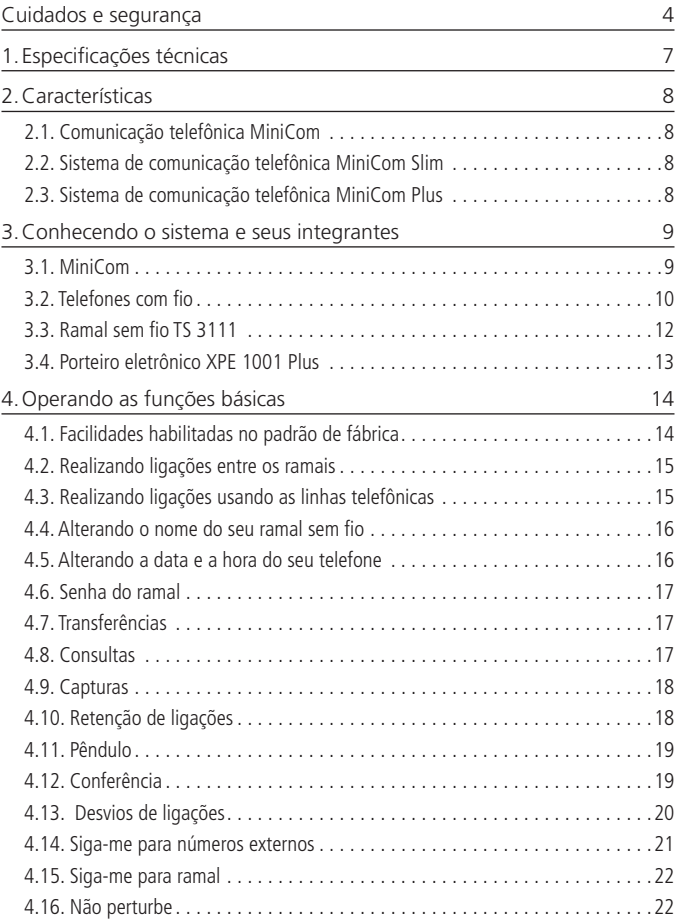

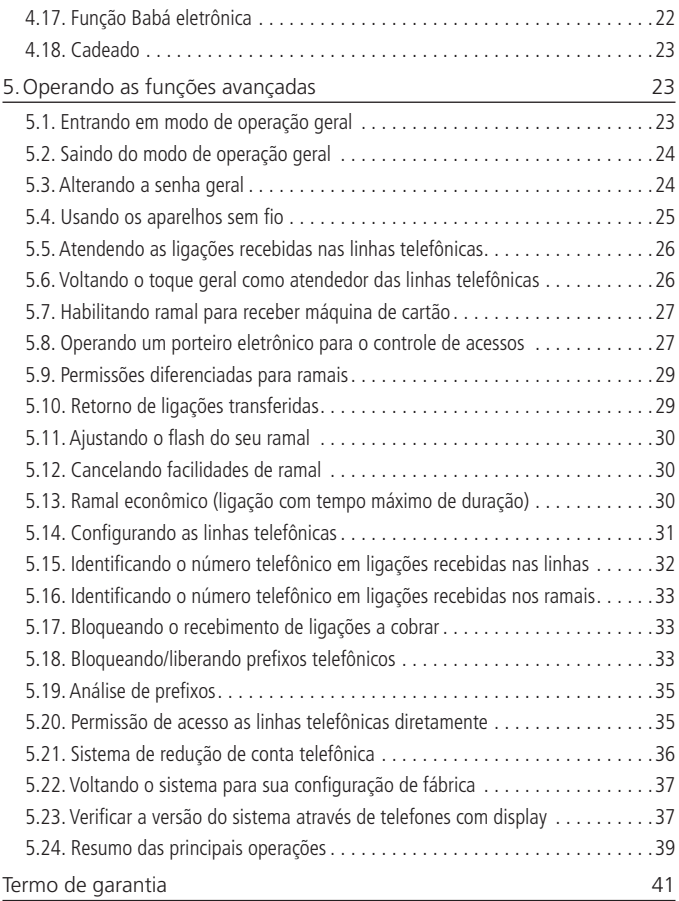

### <span id="page-6-0"></span>1.Especificações técnicas

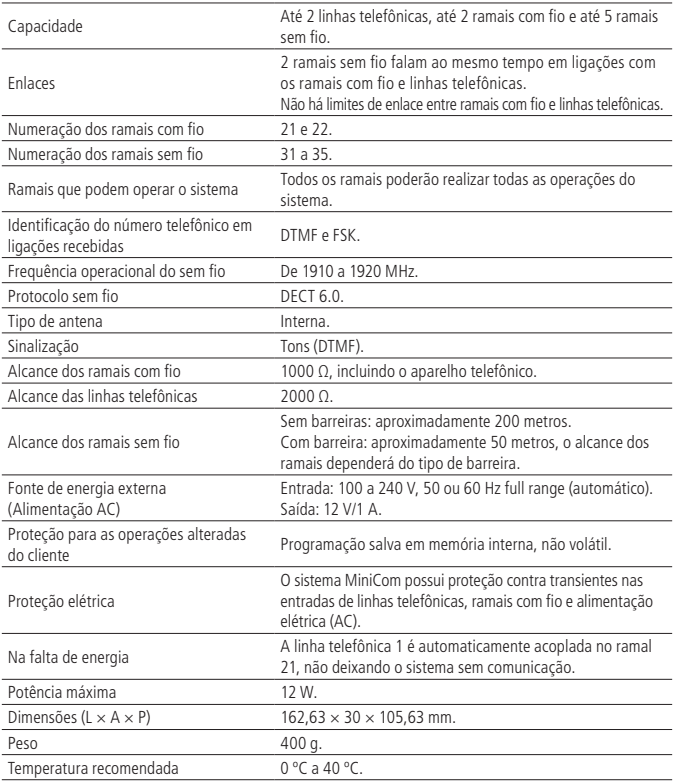

### <span id="page-7-0"></span>2.Características

O MiniCom pode ser encontrado nas seguintes versões:

#### **2.1. Comunicação telefônica MiniCom**

Composto por:

» 1 comunicação telefônica MiniCom.

#### **2.2. Sistema de comunicação telefônica MiniCom Slim**

Composto por:

- » 1 comunicação telefônica MiniCom;
- » 1 telefone com fio TC 60 ID;
- » 1 telefone sem fio TS 3111 ramal preto.

#### **2.3. Sistema de comunicação telefônica MiniCom Plus**

Composto por:

- » 1 comunicação telefônica MiniCom;
- » 1 terminal dedicado porteiro XPE 1001 Plus;
- » 1 telefone sem fio TS 3111 ramal preto;
- » 1 terminal executivo TE 220.

Os produtos comunicação telefônica MiniCom, telefone sem fio TS 3111 ramal e terminal dedicado porteiro XPE 1001 Plus são beneficiados pela Legislação de Informática.

### <span id="page-8-0"></span>3.Conhecendo o sistema e seus integrantes

#### **3.1. MiniCom**

O MiniCom é um sistema de comunicação inteligente com design compacto e capacidade de unir tecnologia com simplicidade e economia. No sistema de comunicação MiniCom é possível distribuir até duas linhas telefônicas para até dois ramais com fio e até cinco ramais sem fio DECT, podendo ainda usar um porteiro eletrônico no lugar de um ramal com fio. Nesse sistema os ramais não são em extensão, proporcionando sigilo nas conversas durante as ligações.

Os ramais com fio, conectados às posições Ramal 1 e Ramal 2 do MiniCom, serão chamados através dos números 21 e 22 respectivamente, já os ramais sem fio, à medida que são instalados, serão chamados pelos números 31, 32, 33, 34 e 35.

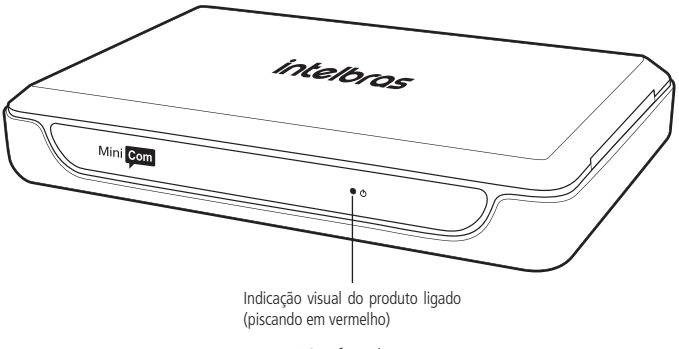

Vista frontal

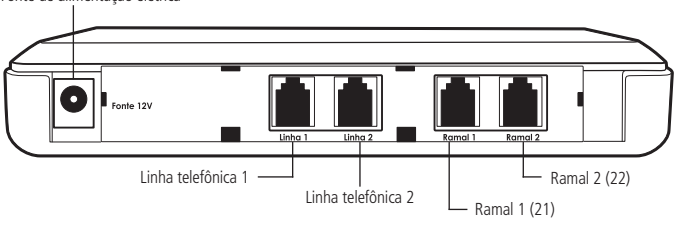

Fonte de alimentação elétrica

Vista posterior

<span id="page-9-0"></span>Nas linhas telefônicas 1 e 2 são conectados os cabos que chegam das operadoras de telefonia (ex.: Oi, Embratel, GVT).

Nos ramais 1 e 2 são conectados os cabos que irão conectar os telefones com fio, acessórios ou o porteiro eletrônico (que deve ser instalado na posição Ramal 2).

Na entrada de fonte de alimentação elétrica é conectada a fonte externa que liga o produto na energia.

#### **3.2. Telefones com fio**

O sistema MiniCom tem a capacidade para uso de até dois ramais com fio, conectados às posições Ramal 1 e Ramal 2 e chamados pelos números 21 e 22 respectivamente. Nas soluções Slim e Plus oferecemos junto dois modelos de telefones Intelbras que serão vistos a seguir, porém, outros telefones convencionais podem ser utilizados.

#### **Telefone com identificação de chamadas TC 60 ID**

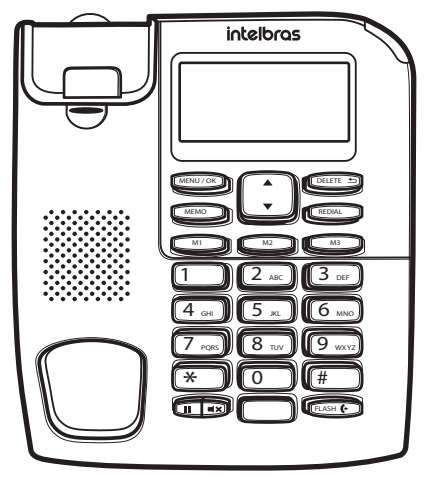

Telefone com identificação de chamadas TC 60 ID

O TC 60 ID é ideal para quem precisa de rapidez e praticidade. Possui identificador de chamadas (DTMF e FSK), além de recursos intuitivos, como as 3 teclas para discagem direta.

O TC 60 ID está disponível para venda em conjunto com o Sistema de comunicação telefônica Slim e pode ser instalado nas posições de ramal 1 ou ramal 2 do MiniCom.

Para informações mais detalhadas sobre esse aparelho, leia o seu manual de instruções, que está disponível em nosso site www.intelbras.com.br.

#### **Telefone executivo TE 220**

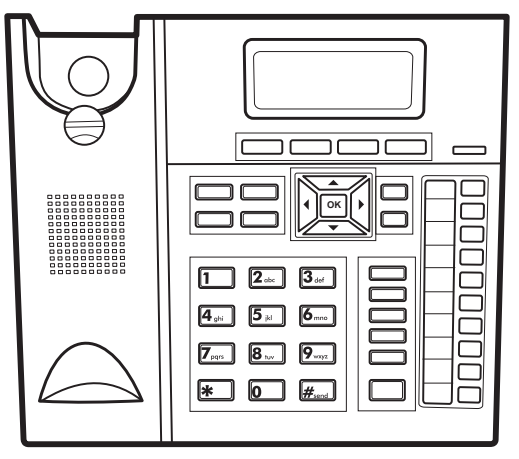

Telefone executivo TE 220

Ideal para o ambiente de empresas, o telefone executivo TE 220 foi projetado para agilizar o atendimento das ligações. Possui 10 teclas de acesso rápido que podem ser configuradas com os contatos mais utilizados e funções do sistema, facilitando a operação dos usuários e agilizando seu trabalho, além de possuir identificador de chamadas (DTMF e FSK).

O TE 220 está disponível para venda em conjunto com o Sistema de comunicação telefônica Plus e pode ser instalado nas posições de ramal 1 ou 2.

Para informações mais detalhadas sobre esse aparelho, leia o seu manual de instruções, que está disponível em nosso site www.intelbras.com.br.

#### <span id="page-11-0"></span>**3.3. Ramal sem fio TS 3111**

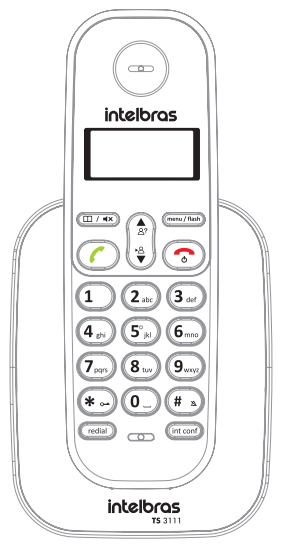

Ramal sem fio TS 3111

O TS 3111 é o ramal sem fio para ser utilizado em conjunto com o sistema MiniCom, ideal para o usuário que precisa mover-se pela empresa ou pelo ambiente sem deixar de atender as suas ligações. Possui identificador de chamadas (DTMF e FSK), display luminoso, entre outras facilidades.

O TS 3111 está disponível para venda em conjunto com os sistemas de comunicação telefônica Slim e Plus e cada sistema MiniCom tem capacidade para até cinco ramais sem fio, sendo que estes assumem os números 31, 32, 33, 34 e 35.

Para informações mais detalhadas sobre esse aparelho, leia o seu manual de instruções, que está disponível em nosso site www.intelbras.com.br.

#### <span id="page-12-0"></span>**3.4. Porteiro eletrônico XPE 1001 Plus**

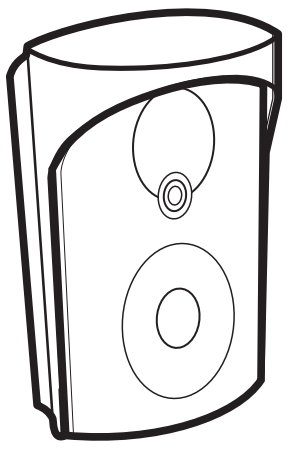

Porteiro eletrônico XPE 1001 Plus

O porteiro eletrônico XPE 1001 Plus uniu design inovador com a qualidade de áudio e a perfeita sintonia com o sistema de comunicação MiniCom. Possui viva-voz, abertura de portão através de fechadura<sup>1</sup> e funciona em uma posição de ramal com fio, como sendo um ramal de portaria. Permite a comunicação direta com os ramais ao toque de seu botão.

O XPE 1001 Plus está disponível para venda em conjunto com o sistema de comunicação telefônica Plus e deve ser instalado na posição de ramal 2 do MiniCom. 1 Fechadura e contato seco não acompanham o sistema.

Para informações mais detalhadas sobre esse aparelho, leia o seu manual de instruções, que está disponível em nosso site www.intelbras.com.br.

### <span id="page-13-0"></span>4.Operando as funções básicas

O MiniCom sai com uma determinada configuração-padrão, que muitas vezes já atende às necessidades do ambiente onde está instalado. Caso haja necessidade de alteração de qualquer operação do sistema, o usuário poderá fazê-la executando as instruções a seguir.

**Importante:** após digitar os comandos das operações, aguarde o tom de confirmação. Se a operação for aceita, serão emitidos 4 bipes longos e pausados. Em caso de operação não aceita, serão emitidos vários bipes curtos e rápidos.

As operações do sistema podem ser feitas em sequência, não sendo necessário colocar o fone no gancho para cada operação realizada. Basta digitar novos comandos sobre os tons de operação correta ou incorreta. Caso deseje antecipar o recebimento dos tons, tecle \* e, em seguida, os comandos da outra operação.

#### **4.1. Facilidades habilitadas no padrão de fábrica**

Veja a seguir o que o MiniCom pode fazer, por padrão de fábrica:

» **Permissões dos ramais**

Todos os ramais fazem ligações internas, externas locais, interurbanas e podem receber ligações externas.

#### » **Configuração das linhas telefônicas**

A linha 1 é a preferencial para realizar ligações; a linha 2 só será utilizada para realizar ligações se a linha 1 estiver ocupada. As ligações são recebidas pelas linhas 1 e 2.

#### » **Atendimento das ligações recebidas através das linhas telefônicas**

Todos os ramais tocam ao mesmo tempo, em modo Toque geral.

#### » **Máquina de cartão**

Sistema desabilitado a receber máquina de cartão nas posições de ramal 1 (Ramal 21) e 2 (Ramal 22), poderá ser habilitado de acordo com a necessidade de seu uso.

#### » **Porteiro eletrônico**

Sistema desabilitado a receber porteiro eletrônico na posição Ramal 2 (22), poderá ser habilitado de acordo com a necessidade de seu uso.

#### » **Bloqueio de recebimento de ligações a cobrar**

Ligações recebidas a cobrar serão aceitas pelo sistema e tocarão nos ramais.

#### <span id="page-14-0"></span>» **Identificação do número telefônico em ramais com display**

Todos os ramais com display identificam o número que originou a chamada em ligações recebidas.

#### » **Ramal econômico**

Sem tempo máximo para ligações originadas e recebidas.

#### » **Sistema de redução de conta telefônica**

A função sai desativada, para que cada usuário a configure de acordo com a sua necessidade específica.

#### **4.2. Realizando ligações entre os ramais**

Essa facilidade permite a realização de ligações entre ramais internos. A numeração de ramais do MiniCom segue da seguinte forma, 21 e 22 correspondem aos telefones com fio instalados nas posições Ramal 1 e Ramal 2 respectivamente, 31 a 35 correspondem aos telefones ramais sem fio. As soluções Slim e Plus já vêm acompanhadas de um telefone ramal sem fio TS 3111, que assume o ramal 31; os ramais que forem adquiridos e registrados posteriormente assumirão em sequência os ramais 32, 33, 34 e 35. Para adicionar mais ramais sem fio, é necessário registrar os ramais no sistema MiniCom. Para saber mais, consulte o item [5.4. Usando os aparelhos sem fio](#page-24-1).

Retire do gancho o fone do ramal que deseja utilizar, ou, se for um telefone sem fio, pressione a tecla  $\odot$ , e tecle o nº do ramal para o qual deseja ligar. O toque de campainha para ligação entre ramais é dois toques curtos.

#### **Realizando ligações entre ramais sem fio**

Para isso iremos utilizar a tecla (metoori), que funciona como uma ligação interna entre ramais sem fio, sem ocupar canais externos de comunicação com o sistema. Isso é possível, pois é uma funcionalidade do telefone. Para realizar uma ligação entre ramais sem fio tecle (Fitconf) e o ramal sem fio desejado (de 1 a 5).

#### **4.3. Realizando ligações usando as linhas telefônicas**

Retire do gancho o fone do ramal que deseja utilizar (se for um telefone sem fio pressione a tecla  $\odot$ ) e tecle 0. Aguarde o tom de linha (contínuo) e tecle o nº telefônico externo desejado.

#### <span id="page-15-0"></span>**4.4. Alterando o nome do seu ramal sem fio**

Ao ligar o aparelho sem fio TS 3111, será apresentado o seu nome padrão de fábrica, que é composto pela palavra Intelbras e o número da posição (de 1 a 5). Para alterar o nome do seu ramal sem fio, em seu aparelho, pressione a tecla ((menu/flash)), use as teclas  $\binom{n}{r}$  ou  $\binom{n}{r}$  para navegar e vá até a opção Definições, pressione  $\binom{m_{\text{env}}}{m_{\text{non}}}}$  para entrar. Localize a opção Perfil, tecle (FRERN/ ABSE) para entrar e será apresentada a opção Nome fone. Pressione (menu/flash) novamente para poder alterar o nome do ramal conforme a sua necessidade. O teclado alfanumérico será utilizado para digitar o nome desejado e as teclas  $\left(\frac{a}{b}\right)$  ou  $\left(\frac{a}{b}\right)$  para se deslocar de um nome já cadastrado a outro. A tecla ( $\overline{m \cdot \bullet}$ ) é usada para apagar os nomes já existentes. Após escrever o nome desejado pressione (menu/flash) para confirmar e salvá-lo.

#### **4.5. Alterando a data e a hora do seu telefone**

No MiniCom é possível instalar telefones com fio e sem fio com display, para identificação dos números de telefone nas ligações recebidas e também para visualizar a data e a hora. Para ajustar esses parâmetros observe as instruções a seguir, para cada aparelho.

- » **Telefone sem fio TS 3111:** pressione a tecla (FRERN/TRASH), através das teclas  $\binom{2}{2}$ ou  $\left(\frac{a}{b}\right)$  para navegar e vá até a opção Definições, pressione (menu/fissio) para entrar. Use as teclas  $\circled{a}$  ou  $\circled{a}$  para localizar a opção Data/Hora e novamente pressione (menu/flash) para alterar a data ou a hora do telefone. A primeira opção será de Hora, pressione a tecla (Frenu/Hash) para entrar e digite a hora e os minutos com 4 dígitos no formato 24h (hh:mm) e pressione a tecla (FRECHT (FRECHT) para salvar. Nesse momento, será apresentada no display a mensagem de Prog ok. A opção seguinte será Data. Acesse-a pela tecla (menu/fissh), digite o dia, mês e ano no formato (dd/mm/aaaa), por exemplo 21/03/2016, e pressione a tecla para salvar, nesse momento será apresentada no display a mensagem de Prog ok.
- » **Terminal executivo TE 220:** pressione a tecla Menu, use os direcionais **produti** para cima e para baixo para chegar até a opção Data/Hora, pressione Ok para entrar, ajuste os valores usando os direcionais esquerda e direita e pressione Ok para deslocar-se para dia, mês, ano, hora ou minuto. Pressione Ok ao final para confirmar.
- » **Telefone com fio TC 60 ID:** pressione a tecla Menu/Ok. Ao aparecer Data no display, pressione Menu/Ok novamente. Será exibido o ano, use as teclas direcionais para cima e para baixo para ajustar e pressione Menu/Ok, em seguida, serão exibidos o mês, o dia, a hora e o minuto, use sempre as teclas direcionais para ajustar e a tecla Menu/Ok para confirmar.

**Obs.:** para ajustar esses parâmetros em outros modelos de telefone consulte o manual de instruções do produto.

#### <span id="page-16-0"></span>**4.6. Senha do ramal**

Você poderá alterar a senha-padrão dos ramais (00).

» **Alterando a senha-padrão (00) de seu ramal**

No seu ramal, retire o fone do gancho e tecle 10 nova senha senha atual \*.

- » **Nova senha =** senha numérica de 2 dígitos.
- » **Senha atual =** padrão 00.

#### **4.7. Transferências**

Durante uma ligação você poderá transferi-la para outro ramal. O recebimento, no ramal, de uma ligação externa que está sendo transferida, pode ser identificado pelo som da campainha, sendo um toque curto seguido de um longo.

#### » **Transferindo uma ligação para um ramal**

Você atendeu ou originou uma ligação e deseja transferi-la para outro ramal, tecle Flash e o n° do ramal e desligue.

**Obs.:** após colocar o fone no gancho, o toque que será apresentado no ramal responsável por receber a transferência será longo, indicando o recebimento de uma ligação externa.

#### **4.8. Consultas**

Essa facilidade permite que, durante qualquer ligação, você consulte um ramal e verifique se a ligação pode ser atendida, e, após, retorne à ligação anterior. Durante a conversação com o ramal, a primeira ligação ficará retida.

#### » **Consultando um ramal**

Durante uma conversação com um ramal ou um número externo, tecle Flash e o n° do ramal que deseja consultar.

#### » **Retornando de uma consulta**

Você realizou uma consulta e o ramal consultado não está lhe atendendo ou atendeu e você deseja voltar à ligação anterior, tecle Flash 0.

#### <span id="page-17-0"></span>**4.9. Capturas**

Essa facilidade possibilita que você capture de seu ramal as ligações dirigidas a outros ramais, sejam elas internas ou externas, que ainda não foram atendidas ou que estejam retidas.

#### » **Captura geral**

Para você capturar uma ligação que está tocando em um ramal qualquer, retire o fone do gancho e tecle 55.

#### » **Captura a ramal determinado**

Para você capturar uma ligação que está tocando em um ramal específico, retire o fone do gancho e tecle 5 e o nº do ramal.

#### **4.10. Retenção de ligações**

É a facilidade que permite deixar uma ligação externa em espera para originar outra.

#### » **Retendo uma ligação externa após ser atendida**

Tecle flash 69.

**Obs.:** o tempo em que a chamada fica retida é por padrão 15 segundos, porém, pode ser alterado. Se o tempo para a retenção esgotar e você continuar falando com a segunda ligação, receberá bipes sinalizando que a ligação deverá ser atendida. Coloque o fone no gancho para receber a primeira ligação desligando a ligação atual ou utilize a facilidade Pêndulo (flash 5).

#### » **Capturando uma ligação que foi retida**

Caso você tenha encerrado a conversação com a segunda ligação externa e o tempo de retenção da primeira ligação ainda não tenha esgotado, você poderá capturá-la da retenção ou aguardar que o tempo para receber a ligação se esgote. Para capturar tecle 569.

#### » **Programando o tempo que uma ligação ficará retida**

No seu ramal, tecle 162 tempo de retenção \*.

» **Tempo de retenção =** de 10 a 90 segundos.

#### <span id="page-18-0"></span>**4.11. Pêndulo**

Durante uma ligação, você poderá deixá-la em espera para atender outra ligação vinda de uma linha telefônica e alternar a conversação entre uma e outra. Você está numa ligação qualquer e recebe bipes sinalizando que existe outra ligação, vinda através da linha telefônica a ser atendida, tecle flash 5, a primeira ligação será retida e você poderá falar com a segunda ligação.

» Para alternar entre uma ligação e outra, tecle flash 5.

» Para desligar uma ligação coloque o fone no gancho e aguarde o chamado da outra. **Obs.:** o pêndulo só poderá ser utilizado quando um ramal específico estiver atendendo as ligações, por padrão, no MiniCom, todos os ramais tocam ao receber ligações das linhas telefônicas, não sendo possível o uso do pêndulo.

#### **4.12. Conferência**

Conferência é a conversação com mais de um ramal ou linha telefônica ao mesmo tempo, também chamada de reunião por telefone. Essa facilidade habilita ou não todos os ramais que possam usufruir dela.

**Padrão:** todos os ramais estão habilitados a realizar uma conferência.

#### » **Ativando conferência para os ramais**

Em qualquer ramal, retire o fone do gancho e tecle 12 123 261 \*.

- » **Senha geral:** 123.
- » **Desativando conferência para os ramais**

Em qualquer ramal, retire o fone do gancho e tecle 12 123 260 \*.

» **Senha geral:** 123.

#### » **Conferência entre 3 ramais**

Durante uma ligação com um ramal, você realizou uma consulta a outro ramal através do flash e o nº ramal e deseja falar com os dois ramais ao mesmo tempo. Tecle flash 7.

#### » **Para desfazer uma conferência**

Continuando a ligação somente com o primeiro ramal, tecle flash 0.

#### » **Conferência entre dois ramais e uma ligação externa**

Durante uma ligação usando uma linha telefônica, você realizou uma consulta a outro ramal através do flash e o nº ramal e deseja falar com os dois ao mesmo tempo, tecle flash 7.

#### <span id="page-19-0"></span>» **Para desfazer a conferência**

Continuando a ligação somente com a ligação externa, tecle flash 0.

#### » **Conferência entre um ramal e duas ligações externas**

Durante uma ligação usando uma linha telefônica, você deseja falar com outro número externo, tecle flash 69 e coloque o fone no gancho para reter a primeira ligação. Retire o fone do gancho e realize a segunda ligação usando a linha telefônica, em seguida tecle flash 7 para falar com as duas linhas telefônicas ao mesmo tempo.

» **Para reter o último número que entrou na conferência, ficando somente com a primeira ligação**

Tecle flash 6.

- » **Para descartar o último número que entrou na conferência** Tecle flash 0.
- » **Programando o tempo em que uma ligação ficará retida** No seu ramal, tecle 162 tempo de retenção \*.
	- » **Tempo de retenção:** de 10 a 90 segundos.

**Obs.:** quando temos duas linhas externas na conferência, o volume do áudio diminui para as linhas externas.

#### **4.13. Desvios de ligações**

Essa facilidade permite que as ligações dirigidas ao seu ramal sejam encaminhadas para serem atendidas por outro ramal.

#### » **Desvio sempre**

Essa facilidade permite que as ligações dirigidas ao seu ramal sejam encaminhadas para serem atendidas por outro ramal.

- » **Ativando:** no seu ramal, retire o fone do gancho e tecle 143 nº do ramal \*.
	- » **Nº do ramal:** 21 e 22 / 31 a 35.
- » **Desativando:** no seu ramal, retire o fone do gancho e tecle 143 \*.

#### » **Desvio se ocupado**

Todas as ligações dirigidas ao seu ramal só serão desviadas se ele estiver ocupado, enquanto estiver livre, as ligações tocarão normalmente.

- » **Ativando:** no seu ramal, retire o fone do gancho e tecle 144 nº do ramal \*.
	- » **Nº do ramal:** 21 e 22 / 31 a 35.
- » **Desativando:** no seu ramal, retire o fone do gancho e tecle 144 \*.

#### <span id="page-20-0"></span>» **Desvio se não atende**

Todas as ligações serão dirigidas para o ramal programado quando o seu ramal não atender após o número programado de toques.

- » **Ativando:** no seu ramal, retire o fone do gancho e tecle 145 nº de toques nº do ramal \*.
	- » **Nº de toques:** de 3 a 7 toques.
	- » **Nº do ramal:** 21 e 22 / 31 a 35.
- » **Desativando:** no seu ramal, retire o fone do gancho e tecle 145 \*.

#### **4.14. Siga-me para números externos**

As ligações dirigidas ao seu ramal, sejam elas vindas de outros ramais ou vindas de uma linha telefônica, serão encaminhadas diretamente, sem tocar, ao número externo programado, por exemplo, o número do seu celular.

#### » **Ativando o Siga-me externo no seu ramal**

No seu ramal, retire o fone do gancho e tecle 1430 00 0 nº externo \*.

- » **Senha-padrão do ramal:** 00.
- » **Nº externo:** nº telefônico com até 20 dígitos.
- **Obs.:** » O Siga-me para números externos é utilizado quando um ramal específico for o responsável por atender as ligações. Por padrão, no MiniCom, todos os ramais tocam ao receber ligações das linhas telefônicas, não sendo possível o Siga-me externo.
	- » Para programar um ramal para ser o atendedor das linhas telefônicas, consulte o item [5.5. Atendendo as ligações recebidas nas linhas telefônicas](#page-25-1).
	- » Durante uma ligação externa encaminhada pelo Siga-me externo para o ramal em questão, este fica impossibilitado de realizar ligações. Se o fone do ramal for retirado do gancho, receberá bipes durante 5 segundos e derrubará a ligação de Siga-me externo se não desligar.
	- » O Siga-me externo é temporizado em 90 segundos, indicando com 3 bipes a cada 5 segundos, 20 segundos antes de esgotar o tempo. Se o assinante B discar 0 em MF, essa temporização é reiniciada, caso contrário a ligação será derrubada.
	- » Se a ligação encerrar antes do tempo se esgotar, a linha permanecerá ocupada até completar os 90 segundos. O mesmo ocorrerá quando o tempo do desvio for prolongado por mais 90 segundos.
- <span id="page-21-0"></span>» Se o ramal com Siga-me externo estiver sendo utilizado, ao receber uma ligação externa nova ou transferida, ouvirá bipes indicando uma nova ligação em espera. Ao desligar, a ligação será enviada para o número externo programado no Siga-me externo.
- » Para a utilização do Siga-me externo é necessário que o MiniCom tenha no mínimo duas linhas telefônicas.
- » É possível que ocorra diminuição no volume do áudio durante a chamada entre as duas linhas externas.

#### » **Desativando o Siga-me externo no seu ramal**

No seu ramal, retire o fone do gancho e tecle 143 \*.

#### **4.15. Siga-me para ramal**

Essa facilidade possibilita que as ligações dirigidas ao seu ramal sejam atendidas por outro ramal a sua escolha.

No ramal que irá atender suas ligações, tecle 147 00 nº do ramal \*.

- » **00 =** senha-padrão do ramal.
- » **Nº do ramal =** 21 e 22 / 31 a 35.
- » **Desativando:** no seu ramal, retire o fone do gancho e tecle 143 \*.

#### **4.16. Não perturbe**

Essa facilidade faz com que o seu ramal não receba mais ligações, porém, continuará efetuando ligações normalmente.

- » **Ativando:** no seu ramal, retire o fone do gancho e tecle 152 00 \*.
	- » **00 =** senha-padrão do ramal.
- » **Desativando:** no seu ramal, retire o fone do gancho e tecle 152 \*.

**Obs.:** nos casos em que o ramal for atendedor de uma linha telefônica, não poderá ativar o Não perturbe.

#### **4.17. Função Babá eletrônica**

Com essa facilidade, através de um ramal posicionado no ambiente desejado, é possível ouvir o áudio do local. Função útil para monitorar quartos de crianças e idosos.

- » **Ativando em um telefone comum:** dirija-se até o ramal que está no ambiente em que você quer ativar a função, retire o fone do gancho e tecle 85, mantendo-o fora do gancho.
	- » **Ativando em um telefone com viva-voz:** dirija-se até o ramal que está no ambiente em que você quer ativar a função, pressione a tecla Viva-voz e, em seguida, tecle 85.
- <span id="page-22-0"></span>» **Escutando o ramal com a função Babá eletrônica ativa (qualquer ramal poderá ouvir):** tecle o número do ramal ou tecle 85. Se estiver utilizando um telefone comum ou um telefone com a função Viva-voz, poderá escutar e conversar com quem está no ambiente monitorado.
- » **Desativando:** dirija-se até o ramal que está sendo monitorado, coloque o fone no gancho ou desligue a tecla Viva-voz.

**Obs.:** essa programação só é permitida a um ramal de cada vez.

Nos casos em que o ramal for atendedor de uma linha telefônica, não poderá ser colocado para monitorar o ambiente.

#### **4.18. Cadeado**

Essa facilidade possibilita que você, ao sair de sua mesa, bloqueie o seu ramal para não realizar ligações externas, não permitindo que outros usuários o utilizem. Esse bloqueio será total (não permitindo ligações locais, regionais, interurbanas ou internacionais).

O ramal com a facilidade Cadeado programado receberá tom de discar interno com advertência (tom contínuo seguido de bipes a cada segundo).

Se o ramal já tiver uma das categorias de Cadeado programada, não aceitará outra programação até que a anterior seja cancelada.

- » **Programando cadeado através do próprio ramal** No seu ramal, retire o fone do gancho, tecle 151 4 \*.
- » **Cancelando o cadeado**

No seu ramal, retire o fone do gancho, tecle151 00 \*.

» **00 =** senha-padrão do ramal.

### 5.Operando as funções avançadas

O usuário tem a liberdade de realizar alterações também nas funções avançadas do sistema, executando as instruções a seguir.

#### **5.1. Entrando em modo de operação geral**

A grande maioria das operações avançadas do sistema devem ser realizadas no modo de operação geral. Qualquer ramal do seu sistema pode ter acesso a esse modo, para tal, retire o fone do gancho e tecle 12 123.

» **123 =** senha geral.

#### <span id="page-23-0"></span>**Algumas indicações antes de começar**

O sistema se comunicará através de tons durante as operações, veja como identificá-los:

- » **Tom de pronto para operar:** tom contínuo com intervalos rápidos, similar ao tom que você recebe ao tirar o telefone do gancho.
- » **Tom de operação correta:** sequência de bipes lentos, similar ao tom que você recebe quando aguarda uma ligação.
- » **Tom de operação incorreta:** sequência de bipes rápidos.

#### **5.2. Saindo do modo de operação geral**

Para sair do modo de operação geral coloque o fone no gancho.

#### **5.3. Alterando a senha geral**

Com essa facilidade é possível definir uma nova senha geral para o sistema. Essa nova senha de até três dígitos poderá ser composta por qualquer número a sua escolha.

**Padrão:** senha geral 123.

Em qualquer ramal, retire o fone do gancho e tecle 12 senha geral atual 32 senha geral atual nova senha geral \*.

- » **Senha geral atual =** senha de 3 dígitos, padrão 123.
- » **Nova senha geral =** senha numérica de 3 dígitos.

Ex.: para alterar a senha geral para 555, tecle 12 123 32 123 555 \*.

#### **Recuperando a senha geral**

Com essa facilidade é possível retornar a senha geral para o seu padrão de fábrica (123), nos casos em que ela tenha sido esquecida.

Em qualquer ramal, retire o fone do gancho, tecle 1195 \* e aguarde os ramais que estão no gancho darem um toque igual ao de porteiro (três toques curtos), precedido por uma identificação de chamadas com o número 1111 e o número do ramal. Após isso o LED do sistema começará a piscar duas vezes por segundo. Com esse estado desligue o MiniCom e religue-o. Pronto, a senha voltou ao seu padrão.

- **Obs.:** » Se o telefone for posto no gancho antes de o LED começar a piscar duas vezes por segundo, o comando será cancelado.
	- » Se o sistema não for desligado dentro de 30 segundos, o comando será cancelado.
	- » Se o comando for cancelado, o LED do sistema MiniCom voltará a piscar na cadência normal.

#### <span id="page-24-1"></span><span id="page-24-0"></span>**5.4. Usando os aparelhos sem fio**

O seu sistema MiniCom permite a utilização de aparelhos ramais sem fio, oferecendo, além da mobilidade, facilidade de instalação.

#### » **Registrando um novo aparelho sem fio**

Ao ligar a bateria em um novo aparelho sem fio, a mensagem Registrar é exibida em seu display, pressione (E (E Angles 3) e a mensagem Aguarde aparecerá no display. Nesse momento, em qualquer ramal do sistema, retire o fone do gancho, tecle 12 123 5011 0000.

- » **123 =** senha geral.
- » **0000 =** senha de registro-padrão do aparelho sem fio.

#### » **Removendo um único aparelho sem fio (registrado e com sinal)**

```
Em qualquer ramal, retire o fone do gancho e tecle 12 123 5010 e o ramal 
(31a35) *.
```
» **123 =** senha geral.

#### » **Removendo um único aparelho sem fio perdido ou danificado** Em qualquer ramal, retire o fone do gancho e tecle 12 123 5019 e o ramal

(31 a 35) \*.

» **123 =** senha geral.

#### » **Removendo todos os aparelhos sem fio**

Em qualquer ramal, retire o fone do gancho e tecle 12 123 50199 \*.

» **123 =** senha geral.

**Obs.:** ao realizar a operação para remover os aparelhos sem fio registrados, é necessário remover o registro nos aparelhos. Para isso deve-se tirar a bateria do aparelho, recolocá-la e pressionar o Cintronal) até aparecer CLEAR SUBS na tela, então pressione a tecla correspondente (Mudo ( $\overline{m \cdot \cdot \cdot}$ ). Após a inicialização do aparelho, deve aparecer na tela a mensagem Registrar, assim efetivando a remoção. Para mais detalhes consulte o manual do aparelho.

#### » **Realizando ligações entre ramais sem fio**

Para isso iremos utilizar a tecla *Int Conf* que funciona como uma ligação interna entre ramais sem fio, sem ocupar canais externos de comunicação com o sistema. Isso é possível, pois é uma funcionalidade do telefone. Para realizar uma ligação entre ramais sem fio tecle (interiorism) e o ramal sem fio (de 1 a 5).

<span id="page-25-0"></span>**Importante:** » A tecla ( $\overline{m}$  /  $\overline{m}$ ) dos ramais sem fio TS 3111 perde sua função quando registrados no sistema MiniCom.

> » Esta função somente é funcional quando a ligação é entre ramais sem fio, através da tecla (intront).

#### <span id="page-25-1"></span>**5.5. Atendendo as ligações recebidas nas linhas telefônicas**

Todas as ligações recebidas através das duas linhas telefônicas irão tocar em todos os ramais do sistema, em um regime que chamamos de toque geral, todos os ramais tocando a campainha ao mesmo tempo, apresentando um toque longo.

- » **Desativando o recebimento de ligação de toque geral em seu ramal** Para retirar seu ramal do regime de toque geral, fazendo com que ele não toque ao receber ligações pelas linhas telefônicas. No seu ramal, retire o fone do gancho e tecle 1820 \*.
- » **Ativando o recebimento de ligação de toque geral em seu ramal** Para voltar a receber no seu ramal ligações pelas linhas telefônicas em regime de toque geral, retire o fone do gancho e tecle 1821 \*.
- » **Ramal atendendo as ligações recebidas pelas linhas telefônicas** Em qualquer ramal, retire o fone do gancho e tecle 12 123 4 linha 1 nº do ramal.
	- » **123 =** senha geral.
	- » **linha =** 1 para linha 1, 2 para linha 2 ou 9 para todas.
	- » **Nº do ramal =** 21 e 22 / 31 a 35.

O ramal atendedor da linha tocará a campainha, apresentando um toque longo. Exemplo: para que todas as ligações recebidas pelas linhas toquem e sejam atendidas apenas pelo ramal 21. Em qualquer ramal, retire o fone do gancho e tecle 12 123 4 9 1 21 \*

#### **5.6. Voltando o toque geral como atendedor das linhas telefônicas**

Em qualquer ramal, retire o fone do gancho e tecle 12 123 4 linha 160 \*.

» **Linha =** 1 para linha 1, 2 para linha 2 ou 9 para todas.

Ao realizar essa operação, por padrão, todos os ramais do sistema tocarão ao mesmo tempo em ligações recebidas pelas linhas telefônicas.

#### <span id="page-26-0"></span>**5.7. Habilitando ramal para receber máquina de cartão**

Essa facilidade permite às posições de ramais 21 e 22 receberem uma máquina de cartão, que não pode ter interferências durante a sua comunicação no momento do seu uso. Ao ativar essa facilidade o ramal não recebe bipes de outra ligação, recebe tom de discar interno contínuo e sempre recebe toque de campainha longo, independentemente do tipo da ligação recebida.

**Padrão:** ramal desabilitado a receber máquina de cartão.

#### » **Para ativar**

Em qualquer ramal, retire o fone do gancho e tecle 12 123 3594 1 nº do ramal \*.

- » **123 =** senha geral.
- » **Nº do ramal =** 21 ou 22.

#### **Para desativar**

Em qualquer ramal, retire o fone do gancho e tecle 12 123 3594 0 nº do ramal \*.

- » **123 =** senha geral.
- » **Nº do ramal =** 21 ou 22.

#### **5.8. Operando um porteiro eletrônico para o controle de acessos**

O MiniCom permite que você instale na posição de ramal 2 um porteiro eletrônico Intelbras, modelo XPE 1001 Plus, para realizar o controle de acessos ao local.

**Padrão:** nenhum porteiro eletrônico configurado e instalado.

#### » **Ativando a posição de ramal 2 para receber o porteiro eletrônico XPE 1001 Plus**

Para que o porteiro eletrônico XPE 1001 Plus funcione em conjunto com o MiniCom é necessário conectá-lo na posição de ramal 2 e pressionar a sua tecla única, com essa ação o porteiro automaticamente estará configurado e irá direcionar as ligações ao grupo atendedor de porteiro.

#### » **Atendendo a ligação recebida do porteiro eletrônico**

Uma pessoa, ao chegar ao local onde há um porteiro eletrônico instalado em conjunto com o MiniCom, ao pressionar a tecla única do porteiro, fará com que as ligações sejam direcionadas ao grupo toque geral do porteiro.

#### » **Ligando para o porteiro eletrônico e conversando com alguém próximo a ele**  Tecle 22.

#### » **Abrindo o portão durante uma ligação com o porteiro**

Tecle \*\*.

**Padrão:** toque geral de porteiro como atendedor das ligações do porteiro, por padrão, todos os ramais participam desse grupo. Quando o porteiro é acionado todos os ramais tocam suas campainhas, apresentando três toques curtos.

- » **Ativando o recebimento de ligação de toque geral de porteiro em um ramal** No ramal que irá receber toque geral de porteiro, retire o fone do gancho e tecle 1831 \*.
- » **Desativando o recebimento de ligação de toque geral de porteiro em um ramal**

No ramal que irá receber toque geral de porteiro, retire o fone do gancho e tecle 1830 \*.

**Obs.:** ao realizar essa operação, a posição Ramal 2 se tornará o porteiro, possuindo características diferentes. Para poder usar um aparelho telefônico novamente nessa posição será necessário realizar as operações a seguir.

» **Ativando a posição de porteiro eletrônico para voltar a receber o toque de ramal**

Em qualquer ramal, retire o fone do gancho e tecle 12 123 359061 22 \*.

» **123 =** senha-padrão.

» **Ativando a posição de porteiro eletrônico para voltar a receber a identificação das chamadas**

Em qualquer ramal, retire o fone do gancho e tecle 12 123 3597 22 \*.

» **123 =** senha padrão.

» **Configurando o Siga-me para um número externo no porteiro eletrônico:** de um ramal do MiniCom ligar para o porteiro (ramal 22), que atenderá automaticamente e confirmará o atendimento enviando 2 bipes longos. Após o atendimento, programar o número enviado pela tecla única com o comando # 4 0 xxxx ##, onde xxxx é o número externo (até 15 dígitos). Se a programação for realizada corretamente, o porteiro irá confirmar com 2 bipes longos, caso contrário, serão enviados 8 bipes curtos.

Para retornar ao atendedor interno, ligar para o ramal 22 novamente e discar # 495 ##.

#### <span id="page-28-1"></span><span id="page-28-0"></span>**5.9. Permissões diferenciadas para ramais**

Para definir que tipo de ligação (local, regional, interurbana ou internacional) os ramais terão permissão de realizar ao acessar uma linha telefônica.

**Padrão:** todos os ramais têm categoria 2, ou seja, fazem ligações internas, externas locais, interurbanas e podem receber ligações externas, de acordo com lista a seguir.

Em qualquer ramal, retire o fone do gancho e tecle 12 123 351 categoria nº do ramal \*.

» **Nº do ramal =** 21 e 22 / 31 a 35.

#### **Categoria**

- **1.** Ramal faz ligações internas, externas locais, regionais, interurbanas, internacionais e pode receber ligações externas.
- **2.** Ramal faz ligações internas, externas locais, regionais, interurbanas e pode receber ligações externas.
- **3.** Ramal faz ligações internas, externas locais, regionais e pode receber ligações externas.
- **4.** Ramal faz ligações internas, externas locais e pode receber ligações externas.
- **5.** Ramal faz ligações internas e pode receber ligações externas.
- **6.** Ramal só faz ligações internas, não recebe ligações (nem transferidas).
- **7.** Ramal não faz ligações internas nem consultas para outros ramais com esta mesma categoria, porém pode receber ligações externas.

**Obs.:** as ligações externas locais e interurbanas correspondem tanto às ligações para números fixos quanto para números celulares.

#### **5.10. Retorno de ligações transferidas**

Essa facilidade habilita ou não o sistema para que as ligações transferidas que não tenham sido atendidas voltem a tocar no ramal que as transferiu (retorno de ligações transferidas e não atendidas).

**Padrão:** as ligações retornarão para o ramal que as transferiu se não forem atendidas após 60 segundos.

» **Ativando o retorno das ligações transferidas**

Em qualquer ramal, retire o fone do gancho e tecle 12 123 271 \*.

» **123 =** senha geral.

#### » **Desativando o retorno das ligações transferidas**

Em qualquer ramal, retire o fone do gancho e tecle 12 123 270 \*.

» **123 =** senha geral.

#### <span id="page-29-0"></span>**5.11. Ajustando o flash do seu ramal**

Essa facilidade só precisa ser executada se você perceber que não consegue transferir suas ligações, ou seja, você transfere a ligação e quando o outro ramal atende a ligação cai. Isso geralmente acontece com telefones sem fio, telefones importados ou fax.

O tempo de flash do seu ramal deverá ser sempre superior ao tempo de flash do seu aparelho telefônico; caso contrário, ao utilizar essa função a ligação será desligada, procure no manual do seu aparelho telefônico o tempo de flash em que ele opera.

#### **Padrão do sistema:** 400 ms.

No seu ramal, retire o fone do gancho e tecle 165 tempo de flash \*.

» **Tempo de flash =** de 2 a 9 (200 - 900ms).

#### **5.12. Cancelando facilidades de ramal**

Com essa facilidade, você pode, de forma fácil cancelar facilidades que estejam ativas em seu ramal e que podem estar dificultando o seu uso.

» **Cancelando senha do ramal, Siga-me, Não perturbe e Cadeado, todos de uma única vez**

Em qualquer ramal, retire o fone do gancho e tecle 12 123 65 nº do ramal \*.

- » **123 =** senha geral.
- » **Nº do ramal =** 21 e 22 / 31 a 35.

#### **5.13. Ramal econômico (ligação com tempo máximo de duração)**

Essa facilidade permite limitar um tempo máximo de duração para ligações recebidas ou originadas pelos ramais, que pode auxiliar na redução de custos de ligações e evitar que pessoas fiquem muito tempo ao telefone de forma desnecessária.

**Padrão:** nenhum ramal com a função ativa.

#### » **Tempo máximo para duração das ligações efetuadas**

Em qualquer ramal, retire o fone do gancho e tecle 12 123 91 minutos nº do ramal \*.

- » **123 =** senha geral.
- » **Minutos =** de 01 a 59.
- » **Nº do ramal =** 21 e 22 / 31 a 35.

#### <span id="page-30-0"></span>» **Para desativar**

Em qualquer ramal, retire o fone do gancho e tecle 12 123 91 00 nº do ramal \*.

- $\sqrt{123}$  = senha geral.
- » **Nº do ramal =** 21 e 22 / 31 a 35.

#### » **Tempo máximo para duração das ligações recebidas**

Em qualquer ramal, retire o fone do gancho e tecle 12 123 92 minutos nº do ramal \*.

- » **123 =** senha geral.
- » **Minutos =** de 01 a 59.
- » **Nº do ramal =** 21 e 22 / 31 a 35.

#### » **Para desativar**

Em qualquer ramal, retire o fone do gancho e tecle 12 123 92 00 nº do ramal \*.

- » **123 =** senha geral.
- » **Nº do ramal =** 21 e 22 / 31 a 35.

**Obs.:** faltando um minuto para o término do tempo estipulado na operação, o ramal com a facilidade ativa começará a receber bipes, indicando que o seu tempo de ligação está acabando. Ao completar o tempo estipulado na operação a ligação é encerrada automaticamente, caso necessário, pode ser realizada uma nova ligação.

#### **5.14. Configurando as linhas telefônicas**

Através dessa facilidade será possível definir o tipo de ligação que poderá ocorrer em cada linha, se originada, recebida, ambas ou bloquear a linha.

**Padrão:** a linha 1 é a preferencial para realizar ligações, a linha 2 só será utilizada para realizar ligações se a linha 1 estiver ocupada, recebe ligações pelas linhas 1 e 2.

#### » **Para bloquear a linha que não está sendo utilizada**

Em qualquer ramal, retire o fone do gancho e tecle 12 123 31 linha 00\*.

- » **123 =** senha geral.
- » **Linha =** 1 para a linha 1, 2 para a linha 2 e 9 para todas.
- » **Priorizando a linha para originar ligações no modo de sinalização decádica**

Em qualquer ramal, retire o fone do gancho e tecle 12 123 31 linha 01\*.

- » **123 =** senha geral.
- » **Linha =** 1 para a linha 1, 2 para a linha 2 e 9 para todas.

**Obs.:** essa programação não impede que a linha receba ligações, apenas indica ao sistema para, ao originar ligações, primeiro ocupar esta.

#### <span id="page-31-0"></span>» **Priorizando a linha para originar ligações no modo de sinalização multifrequencial**

Em qualquer ramal, retire o fone do gancho e tecle 12 123 31 linha 02\*.

- » **123 =** senha geral.
- » **Linha =** 1 para a linha 1, 2 para a linha 2 e 9 para todas.

**Obs.:** essa programação não impede que a linha receba ligações, apenas indica ao sistema para, ao originar ligações, primeiro ocupar esta.

#### » **Para que as linhas apenas recebam ligações**

Em qualquer ramal, retire o fone do gancho e tecle 12 123 31 linha 03\*.

- $\ast$  **123** = senha geral.
- » **Linha =** 1 para a linha 1, 2 para a linha 2 e 9 para todas.
- » **Para que as linhas originem e recebam ligações no modo de sinalização decádica**

Em qualquer ramal, retire o fone do gancho e tecle 12 123 31 linha 04\*.

- $\sqrt{123}$  = senha geral.
- » **Linha =** 1 para a linha 1, 2 para a linha 2 e 9 para todas.
- » **Para que as linhas originem e recebam ligações no modo de sinalização multifrequencial**

Em qualquer ramal, retire o fone do gancho e tecle 12 123 31 linha 05\*.

- $\sqrt{123}$  = senha geral.
- » **Linha =** 1 para a linha 1, 2 para a linha 2 e 9 para todas.

#### **5.15. Identificando o número telefônico em ligações recebidas nas linhas**

Essa operação habilita o sistema para identificar o número telefônico nas ligações recebidas.

**Padrão:** identificador de ligações ativo para todas as linhas.

» **Ativando a identificação de ligações recebidas**

Em qualquer ramal, retire o fone do gancho e tecle 12 123 4 9 869 \*.

- » **123 =** senha geral.
- » **Desativando a identificação de ligações recebidas**

Em qualquer ramal, retire o fone do gancho e tecle 12 123 4 9 860 \*.

» **123 =** senha geral.

#### <span id="page-32-0"></span>**5.16. Identificando o número telefônico em ligações recebidas nos ramais**

Essa operação permite que o ramal com um aparelho telefônico com identificador, ao receber uma ligação, apresente em sua tela o número telefônico de quem está ligando. Um ramal só receberá a identificação do número telefônico que está ligando quando ele receber o toque de campainha.

**Padrão:** todos os ramais habilitados para identificação.

- » **Ativando a identificação do número telefônico nos ramais**  Em qualquer ramal, retire o fone do gancho e tecle 12 123 359 7 nº do ramal \*.
	- $\ast$  **123** = senha geral.
	- » **Nº do ramal =** 21 e 22
- » **Desativando a identificação do número telefônico nos ramais**

Em qualquer ramal, retire o fone do gancho e tecle 12 123 359 6 nº do ramal \*.

- » **123 =** senha geral.
- » **Nº do ramal =** 21 e 22

**Obs:** nos ramais DECT não é possível retirar a identificação das ligações.

#### **5.17. Bloqueando o recebimento de ligações a cobrar**

Essa facilidade possibilita que o sistema recuse automaticamente ligações recebidas a cobrar.

**Padrão:** recebimento de ligações a cobrar liberado.

#### » **Bloqueando o recebimento de ligações a cobrar**

Em qualquer ramal, retire o fone do gancho e tecle 12 123 4 9 821 \*.

- » **123 =** senha geral.
- » **Liberando o recebimento de ligações a cobrar**

Em qualquer ramal, retire o fone do gancho e tecle 12 123 4 9 820 \*.

<span id="page-32-1"></span>» **123 =** senha geral.

#### **5.18. Bloqueando/liberando prefixos telefônicos**

Com essa facilidade você pode liberar ou bloquear alguns prefixos para certas permissões de ligação que os ramais tenham.

Você poderá inserir prefixos de 1 a 6 dígitos. Permite-se um máximo de 23 prefixos com 3 dígitos; 11 prefixos com 4 dígitos; 7 prefixos com 5 dígitos e 5 prefixos com 6 dígitos.

**Padrão:** todos os prefixos liberados de acordo com a permissão dos ramais para ligação externa.

#### » **Para todos os prefixos de uma única vez**

Em qualquer ramal, retire o fone do gancho e tecle 12 123 55 categoria 0 \*.

» **123 =** senha geral.

#### » **Para um prefixo determinado**

Em qualquer ramal, retire o fone do gancho e tecle 12 123 55 categoria 0 prefixo.

» **123 =** senha geral.

#### **Categoria**

- 6. Libera os prefixos para ramal com permissão local, regional, interurbano e internacional.
- 7. Libera os prefixos para ramal com permissão regional, interurbano e internacional, bloqueando para permissão local.
- 8. Libera os prefixos para ramal com permissão interurbano e internacional, bloqueando para permissão local e regional.
- 9. Libera os prefixos para ramal com permissão internacional, bloqueando para permissão local, regional e interurbano.
- 0. Bloqueia os prefixos para todos os ramais independentemente da permissão.

**Obs.:** não será possível o uso de duas categorias diferentes para um mesmo prefixo.

Exemplo: para permitir que somente o ramal 21 realize ligações para celular, bloqueando todos os outros, realize a seguinte sequência de operações:

- 1. Dê permissão de ligações até interurbano (categoria 2) ao ramal 21, retire o fone do gancho e tecle 12 123 351 2 21 \*;
- 2. Dê permissão de ligações até local (categoria 4) aos demais ramais, retire o fone do gancho e tecle 12 123 351 4 22 \*, realize a mesma operação para os ramais 31, 32, 33, 34 e 35; **Obs.:** para os passos 1 e 2 ver o item [5.9. Permissões diferenciadas para ramais](#page-28-1).
- 3. Libere os prefixos de celular local (7, 8 e 9) para os ramais com permissão para realizar ligações interurbanas, ou seja, somente o ramal 21, para o prefixo 7, retire o fone do gancho e tecle 12 123 55 8 0 7 \*.

Repita a operação para o prefixo 8, retire o fone do gancho e tecle 12 123 55 8 0 8 \*. Repita a operação para o prefixo 9, retire o fone do gancho e tecle 12 123 55 8 0

9 \*. Pronto! Somente o ramal 21 realiza ligações para celular.

#### » **Retorna os valores-padrão para a tabela de prefixo**

Em qualquer ramal, retire o fone do gancho, tecle 1181 123 \*.

» **123 =** senha geral.

#### <span id="page-34-0"></span>**5.19. Análise de prefixos**

Com essa facilidade você determina se o sistema deve ou não analisar a tabela de prefixos configurada na opção [5.18. Bloqueando/liberando prefixos telefônicos](#page-32-1), definindo a permissão do ramal para acessar determinado prefixo.

**Padrão:** sistema analisa a tabela de prefixos para todas as linhas telefônicas.

» **Desativando a análise de prefixos**

Se a análise de prefixo estiver desativada, as ligações serão realizadas conforme a permissão para a ligação externa de cada ramal.

Em qualquer ramal, retire o fone do gancho e tecle 12 123 4 linha 840 \*.

- » **123 =** senha geral.
- » **linha** = 1 para linha 1, 2 para linha 2 ou 9 para todas.
- » **Ativando a análise da tabela de prefixos**

Em qualquer ramal, retire o fone do gancho e tecle 12 123 4 linha 841 \*.

- $\ast$  **123** = senha geral.
- » **linha** = 1 para linha 1, 2 para linha 2 ou 9 para todas.

#### **5.20. Permissão de acesso as linhas telefônicas diretamente**

Essa operação permite que o ramal configurado possa acessar a linha 1 ou 2 diretamente. **Padrão:** nenhum ramal configurado para acessar as linhas diretamente.

» **Ativando o acesso a linha 1**

Em qualquer ramal, retire o fone do ganho e tecle 12 123 353 1 nº ramal \*.

- » **123 =** senha geral.
- » **Nº ramal =** 21 ou 22 / 31 a 35.
- » **Ativando o acesso a linha 2**

Em qualquer ramal, retire o fone do ganho e tecle 12 123 353 2 nº ramal \*.

- » **123 =** senha geral.
- » **Nº ramal =** 21 ou 22 / 31 a 35.
- » **Ativando o acesso as linhas 1 e 2**

Em qualquer ramal, retire o fone do gancho e tecle 12 123 353 3 nº ramal \*.

- » **123 =** senha geral.
- » **Nº ramal =** 21 ou 22 / 31 a 35.

#### <span id="page-35-0"></span>» **Desativando o acesso as linhas 1 e 2**

Em qualquer ramal, retire o fone do gancho e tecle 12 123 353 0 n° ramal \*.

- » **123 =** senha geral.
- » **Nº ramal =** 21 ou 22 / 31 a 35.
- » **Acessando as linhas diretamente**

891 para a linha 1.

892 para a linha 2.

#### **5.21. Sistema de redução de conta telefônica**

Essa facilidade tem como função determinar que ligações originadas, de um mesmo tipo (internacional, interurbana, local e celular), sejam feitas através de uma mesma linha.

Uma vez que essa facilidade esteja ativa, sempre que você acessar uma linha para realizar uma ligação externa através de operadora, o sistema irá aguardar o início da discagem do número para selecionar a linha que será utilizada para esse tipo de ligação. Isso pode auxiliar na redução do valor da conta telefônica, pois você pode direcionar as ligações para as linhas com os melhores planos.

**Padrão:** o sistema sai de fábrica com a facilidade desativada.

Em qualquer ramal, retire o fone do gancho e tecle 12 123 33 linha tipo \*.

- » **123 =** senha geral.
- » **Linha =** 1 ou 2.
- » **Tipo =** 0 a 5.

Tipos de ligações que poderão ser realizadas através da linha:

- **0.** Desativa a função
- **1.** Internacional
- **2.** Interurbano
- **3.** Local
- **4.** Celular local
- **5.** Celular interurbano

Exemplo: a operadora oferece um plano com melhor custo para ligações para celular, tanto local quanto interurbano. A linha fornecida está conectada na posição Linha 2 do MiniCom, para que todas as ligações para celular saiam por essa linha e garantam o melhor custo, realize a sequência de operações a seguir:

1. Para que todas as ligações realizadas para celular local saiam pela linha 2, em qualquer ramal, retire o fone do gancho e tecle 12 123 33 2 4 \*;

<span id="page-36-0"></span>2. Para que todas as ligações realizadas para celular interurbano saiam pela linha 2, em qualquer ramal, retire o fone do gancho e tecle 12 123 33 2 5 \*.

A partir desse momento, ao discar  $0 + n$ úmeros de celular, sejam locais ou interurbanos, a ligação será realizada sempre pela linha 2.

#### **5.22. Voltando o sistema para sua configuração de fábrica**

Nos casos em que você realizar alguma programação e não se lembrar qual ou como desativá-la, a programação de reset total poderá ser utilizada como último recurso para solucionar o caso.

#### » **Reset total**

Em qualquer ramal, retire o fone do gancho e tecle 1190 123 \*.

» **123 =** senha geral.

Em seguida, desligue o sistema MiniCom da energia elétrica e aguarde 30 segundos para ligá-la novamente.

- **Obs.:** » Ao realizar a programação de reset total, todas as ligações em andamento serão desligadas.
	- » Não apaga os registros dos ramais sem fio.

#### **5.23. Verificar a versão do sistema através de telefones com display**

Para os casos em que há a necessidade de conhecer a versão do sistema:

- » **Telefone com fio:** retire o fone do gancho, tecle \*1000 e retorne o fone para o gancho
- » **Telefone sem fio:** tecle *(c)*, digite \*1000 e, após, tecle **c**) para encerrar.

O sistema iniciará uma ligação automática para esse ramal, juntamente com uma identificação de 10 dígitos, na qual o primeiro representa a categoria da chamada e é sempre o número 9, e o restante dos números, agrupados de 3 em 3 dígitos, representam a versão.

Exemplo: se a versão for 1.1.0, o ramal receberá uma identificação com os dígitos 9001001000, conforme a imagem a seguir. Descartando-se o dígito 9, obtém-se o número da versão:

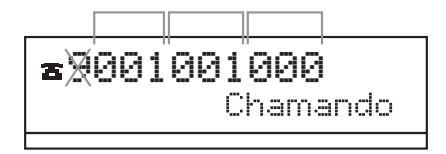

#### **Função Operação Observação** Realizando ligação para outro ramal Discar o número do ramal desejado Ramais com fio: 21 e 22 Ramais sem fio: 31 a 35 Realizando ligação usando as linhas Discar 0 e o número telefônico Por exemplo: 0 21060006 Registrando um novo aparelho sem fio No aparelho sem fio: ao apresentar Registrar, pressionar (Trenu/flash), indicará Aguarde. Em um ramal qualquer: 12 123 5011 0000 \* 123: senha geral 0000: senha de registro padrão do aparelho sem fio Removendo um único aparelho<br>sem fio 12 123 5010 ramal \* Pode ser digitado em qualquer ramal. 123: senha geral Ramal: 31 a 35<br>Para tocar ao receber ligações Habilitando o toque geral em um telefone 1821 \* Para tocar ao receber ligações das linhas telefônicas.<br>Para não tocar ao receber Desabilitando o toque geral em um telefone 1820 \* Para não tocar ao receber ligações das linhas telefônicas. Habilitando o toque geral de Habilitando o toque geral de *1831 \** Para tocar ao receber ligações<br>Porteiro do porteiro. do porteiro.<br>Para não tocar ao receber Desabilitando o toque geral de porteiro 1830 \* Para não tocar ao receber ligações do porteiro. Ativando um ramal (21 ou 22) Auvando um ramar (21 ou 22) 12 123 3594 1 ramal \* Para instalação da Máquina de cartão no Ramal 21 ou 22 é necessário realizar esta operação. 123: senha geral. Ramal: 21 ou 22. Desativando a máquina de cartão em um ramal (21 ou 22) 12 123 3594 0 ramal \* Para voltar a usar aparelhos telefônicos na posição de ramal 21 ou 22. 123: senha geral. Ramal: 21 ou 22. Ativando o cadeado 151 4 \* Bloqueie o seu ramal para que outras pessoas não possam usálo na sua ausência.<br>Ao voltar para o seu ramal Desativando o cadeado  $151,00 \times$ 00: senha-padrão do ramal. Capturando ligações <sup>55</sup> Captura uma ligação que está tocando em um ramal qualquer. Capturando ligações de um Capturando ligações de um 5 e o ramal Captura uma ligação que está tocando em um ramal específico Ramal: 21 e 22 / 31 a 35 Transferindo uma ligação para nansiennuo unia nyação para Flash e o ramal Tecle este comando durante a conversação. Ramal: 21 e 22 / 31 a 35

Retornando uma ligação já  $F$ lash 0  $\overline{P}$  você transferiu a ligação e deseja<br>transferida  $F$ lash 0  $\overline{P}$  retorná-la.

retorná-la.

#### <span id="page-38-0"></span>**5.24. Resumo das principais operações**

Retornando uma ligação já

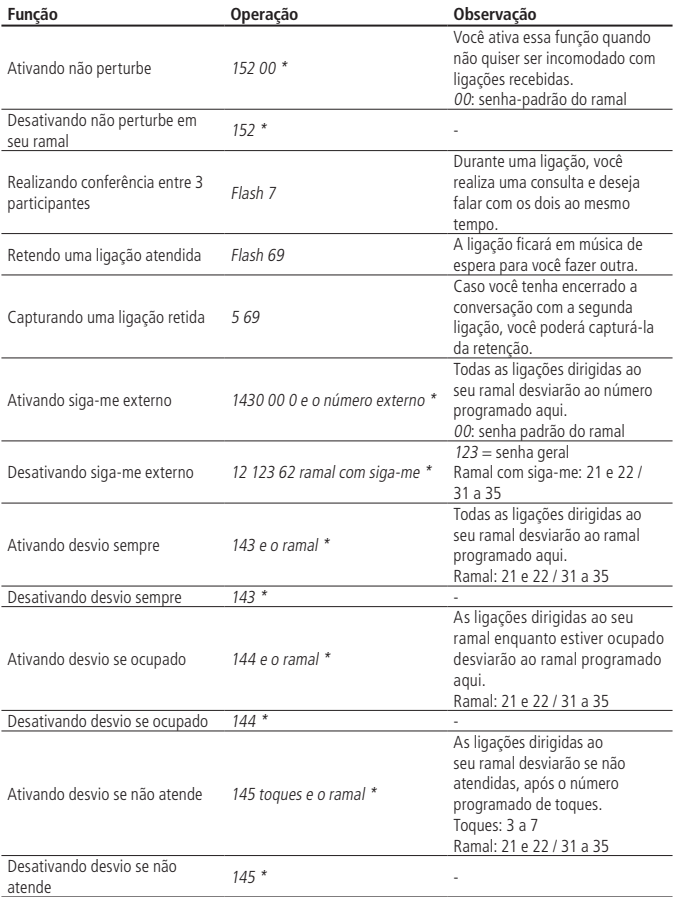

**Obs.:** para realizar ligações e fazer operações em aparelhos sem fio, pressionar a tecla  $\bigcirc$ . Após realizar as operações, caso tenham sido aceitas, serão emitidos na ligação bipes longos e pausados, se não foi aceita, serão emitidos bipes curtos e rápidos.

### <span id="page-40-0"></span>Termo de garantia

Fica expresso que esta garantia contratual é conferida mediante as seguintes condições:

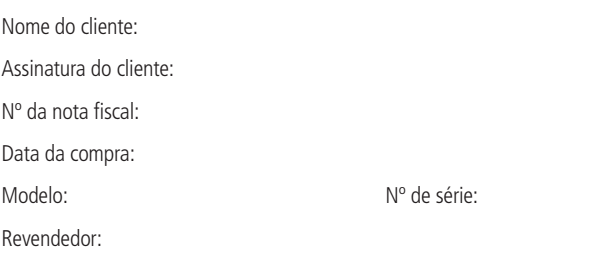

- 1. Todas as partes, peças e componentes do produto são garantidos contra eventuais vícios de fabricação, que porventura venham a apresentar, pelo prazo de 1 (um) ano – sendo este de 3 (três) meses de garantia legal mais 9 (nove) meses de garantia contratual –, contado a partir da data da compra do produto pelo Senhor Consumidor, conforme consta na nota fiscal de compra do produto, que é parte integrante deste Termo em todo o território nacional. Esta garantia contratual compreende a troca gratuita de partes, peças e componentes que apresentarem vício de fabricação, incluindo as despesas com a mão de obra utilizada nesse reparo. Caso não seja constatado vício de fabricação, e sim vício(s) proveniente(s) de uso inadequado, o Senhor Consumidor arcará com essas despesas.
- 2. A instalação do produto deve ser feita de acordo com o Manual do Produto e/ou Guia de Instalação. Caso seu produto necessite a instalação e configuração por um técnico capacitado, procure um profissional idôneo e especializado, sendo que os custos desses serviços não estão inclusos no valor do produto.
- 3. Constatado o vício, o Senhor Consumidor deverá imediatamente comunicar-se com o Serviço Autorizado mais próximo que conste na relação oferecida pelo fabricante – somente estes estão autorizados a examinar e sanar o defeito durante o prazo de garantia aqui previsto. Se isso não for respeitado, esta garantia perderá sua validade, pois estará caracterizada a violação do produto.
- 4. Na eventualidade de o Senhor Consumidor solicitar atendimento domiciliar, deverá encaminhar-se ao Serviço Autorizado mais próximo para consulta da taxa de visita técnica. Caso seja constatada a necessidade da retirada do produto, as despesas decorrentes, como as de transporte e segurança de ida e volta do produto, ficam sob a responsabilidade do Senhor Consumidor.
- 5. A garantia perderá totalmente sua validade na ocorrência de quaisquer das hipóteses a seguir: a) se o vício não for de fabricação, mas sim causado pelo Senhor Consumidor ou por terceiros estranhos ao fabricante; b) se os danos ao produto forem oriundos de acidentes, sinistros, agentes da natureza (raios, inundações, desabamentos, etc.), umidade, tensão na rede elétrica (sobretensão provocada por acidentes ou flutuações excessivas na rede), instalação/uso em desacordo com o manual do usuário ou decorrentes do desgaste natural das partes, peças e componentes; c) se o produto tiver sofrido influência de natureza química, eletromagnética, elétrica ou animal (insetos, etc.); d) se o número de série do produto tiver sido adulterado ou rasurado; e) se o aparelho tiver sido violado.
- 6. Esta garantia não cobre perda de dados, portanto, recomenda-se, se for o caso do produto, que o Consumidor faça uma cópia de segurança regularmente dos dados que constam no produto.
- 7. A Intelbras não se responsabiliza pela instalação deste produto, e também por eventuais tentativas de fraudes e/ou sabotagens em seus produtos. Mantenha as atualizações do software e aplicativos utilizados em dia, se for o caso, assim como as proteções de rede necessárias para proteção contra invasões (hackers). O equipamento é garantido contra vícios dentro das suas condições normais de uso, sendo importante que se tenha ciência de que, por ser um equipamento eletrônico, não está livre de fraudes e burlas que possam interferir no seu correto funcionamento.

Sendo estas as condições deste Termo de Garantia complementar, a Intelbras S/A se reserva o direito de alterar as características gerais, técnicas e estéticas de seus produtos sem aviso prévio.

O processo de fabricação deste produto não é coberto pelos requisitos da ISO 14001.

Todas as imagens deste manual são ilustrativas.

Produto beneficiado pela Legislação de Informática.

## intelbras

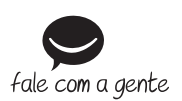

**Suporte a clientes:** (48) 2106 0006 **Fórum:** forum intelbras.com.br **Suporte via chat:** intelbras.com.br/suporte-tecnico **Suporte via e-mail:** suporte@intelbras.com.br **SAC:** 0800 7042767 **Onde comprar? Quem instala?:** 0800 7245115

Produzido por: Intelbras S/A – Indústria de Telecomunicação Eletrônica Brasileira Rodovia SC 281, km 4,5 – Sertão do Maruim – São José/SC – 88122-001 CNPJ 82.901.000/0014-41 – www.intelbras.com.br

01.19 Indústria brasileira